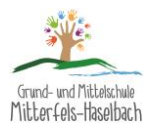

## Microsoft Teams - Informationen und Benutzung

Egal, ob man Teams installieren oder/und online nutzen will, der erste Schritt bleibt gleich.

1. Aufruf von [https://www.office.com](https://www.office.com/)

## **Installation**

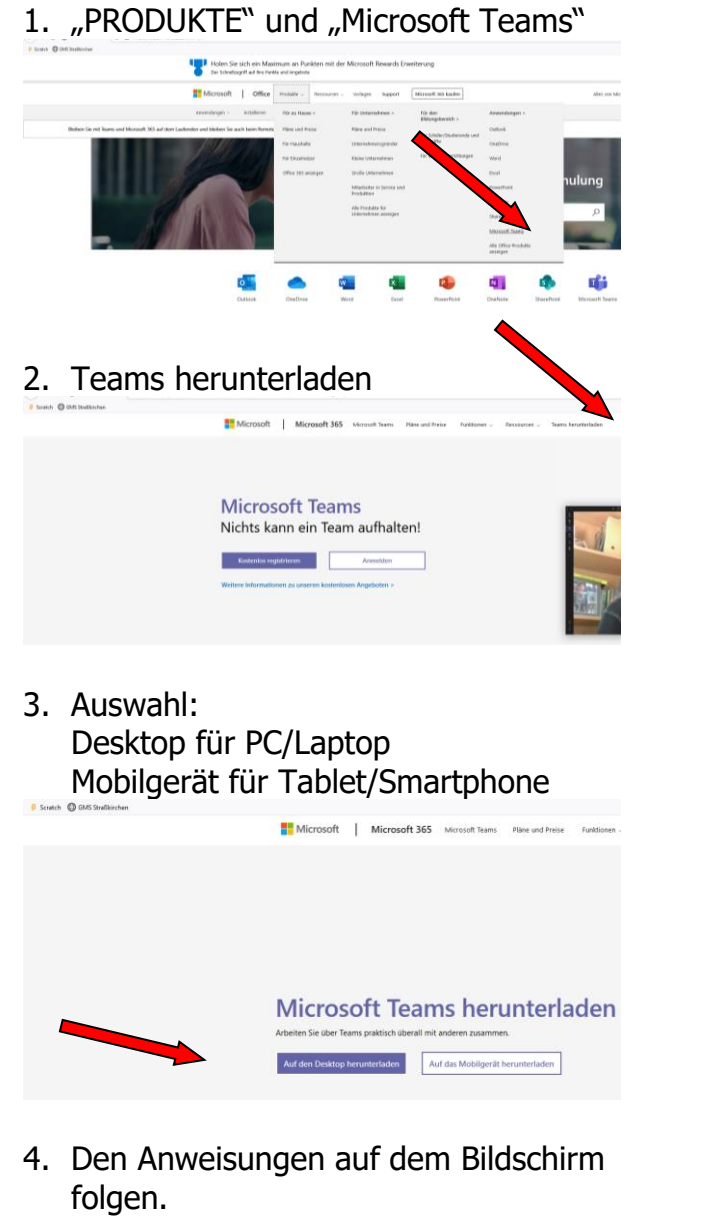

## **Online**

1. "Anmelden" klicken Benutzerdaten eingeben  $\rightarrow$  vom Klassenlehrer ausgegeben

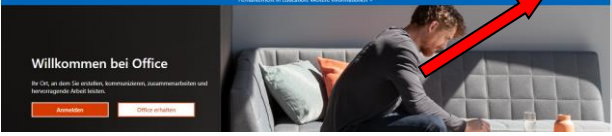

2. Eingabe Benutzernamen Aufbau Benutzer: vorname.nachname@schule-mitterfels-haselbach.de Beispiel: Max.Muster

max.muster@schule-mitterfels-haselbach.de

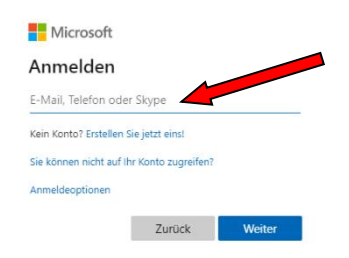

3. Eingabe Kennwort Kennwort eingeben (von Klassenleitung)

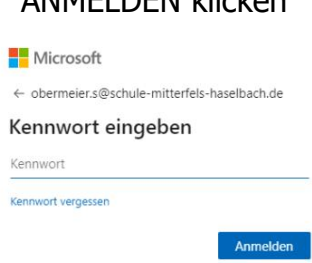

ANMELDEN klicken

Nächstes Fenster  $\rightarrow$  JA anklicken

4. Im nächsten Fenster kann man die Teams-App von unterwegs öffnen.

Geschafft! ©